**PARÂMETROS DE PARÂMETROS DE PRE ÇOS UTILIZADOS OS UTILIZADOS PARA AS OBRAS PARA AS OBRAS P ÚBLICAS**

EN EN

### **Audiência PúblicaVIGOV - Vice Presidência de Governo**

**Brasília, 06.04.2010**

**Determinação Legal** ¾ **Lei de Diretrizes Orçamentárias – LDO SINAPI**

**. Lei 10.524 (LDO 2003) . Lei 10.707 (LDO 2004) . Lei 10.934 (LDO 2005) . Lei 11.178 (LDO 2006) . Lei 11.439 (LDO 2007) . Lei 11.514 (LDO 2008) . Lei 11.768 (LDO 2009) SINAPI (CAIXA) e SICRO (DNIT) . Lei 12.017 (LDO 2010)**

# **SINAPI**

THE PLAN

- ¾ **Sistema Nacional de Pesquisa de Custos e Índices da Construção Civil.**
- ¾ **1969 – Criado no BNH para a geração de índices de evolução de custos da construção civil habitacional no País.**
- ¾ **1997 – Implantação do módulo de orçamentação do SINAPI (resolução 161 do CCFGTS), contemplando obras de habitação, saneamento e infra-estrutura urbana.**
- ¾ **2003 – Inclusão do SINAPI na LDO, como limite oficial dos custos unitários de serviços de obras executadas com recursos do OGU.**

# **LDO 2010**

**Art. 112. O custo global de obras e serviços contratados e executados com recursos dos orçamentos da União será obtido a partir de custos unitários de insumos ou serviços menores ou iguais à mediana de seus correspondentes no Sistema Nacional de Pesquisa de Custos e Índices da Construção Civil – SINAPI, mantido e divulgado, na internet, pela Caixa Econômica Federal, e, no caso de obras e serviços rodoviários, à tabela do Sistema de Custos de Obras Rodoviárias – SICRO.** 

**§ 1o Em obras cujo valor total contratado não supere o limite para Tomada de Preços, será admitida variação máxima de 20% (vinte por cento) sobre os custos unitários de que trata o caput deste artigo, por item, desde que o custo global orçado fique abaixo do custo global calculado pela mediana do SINAPI.**

# **LDO 2010**

**...**

**Art. 112. ...**

**§ 2º Nos casos em que o SINAPI e o SICRO não oferecerem custos unitários de insumos ou serviços, poderão ser adotados aqueles disponíveis em tabela de referência formalmente aprovada por órgão ou entidade da administração pública federal, incorporando-se às composições de custos dessas tabelas, sempre que possível, os custos de insumos constantes do SINAPI e do SICRO.**

**§ 4º O órgão ou a entidade que aprovar tabela de custos unitários, nos termos do § 2º deste artigo, deverá divulgá-los pela internet e encaminhá-los à Caixa Econômica Federal**

# **Convênios SINAPI**

**- O convênio disponibilizado pela CAIXA permite que as instituições conveniadas cadastrem suas composições no SINAPI, utilizando insumos com preços coletados pelo IBGE.** 

**- Esta alternativa facilita, para os órgãos ou entidades da administração pública federal, o cumprimento das determinações dos § 2º e § 4º da LDO 2010, anteriormente relacionados.**

# **Estrutura Estruturação do SINAPI ão do SINAPI**

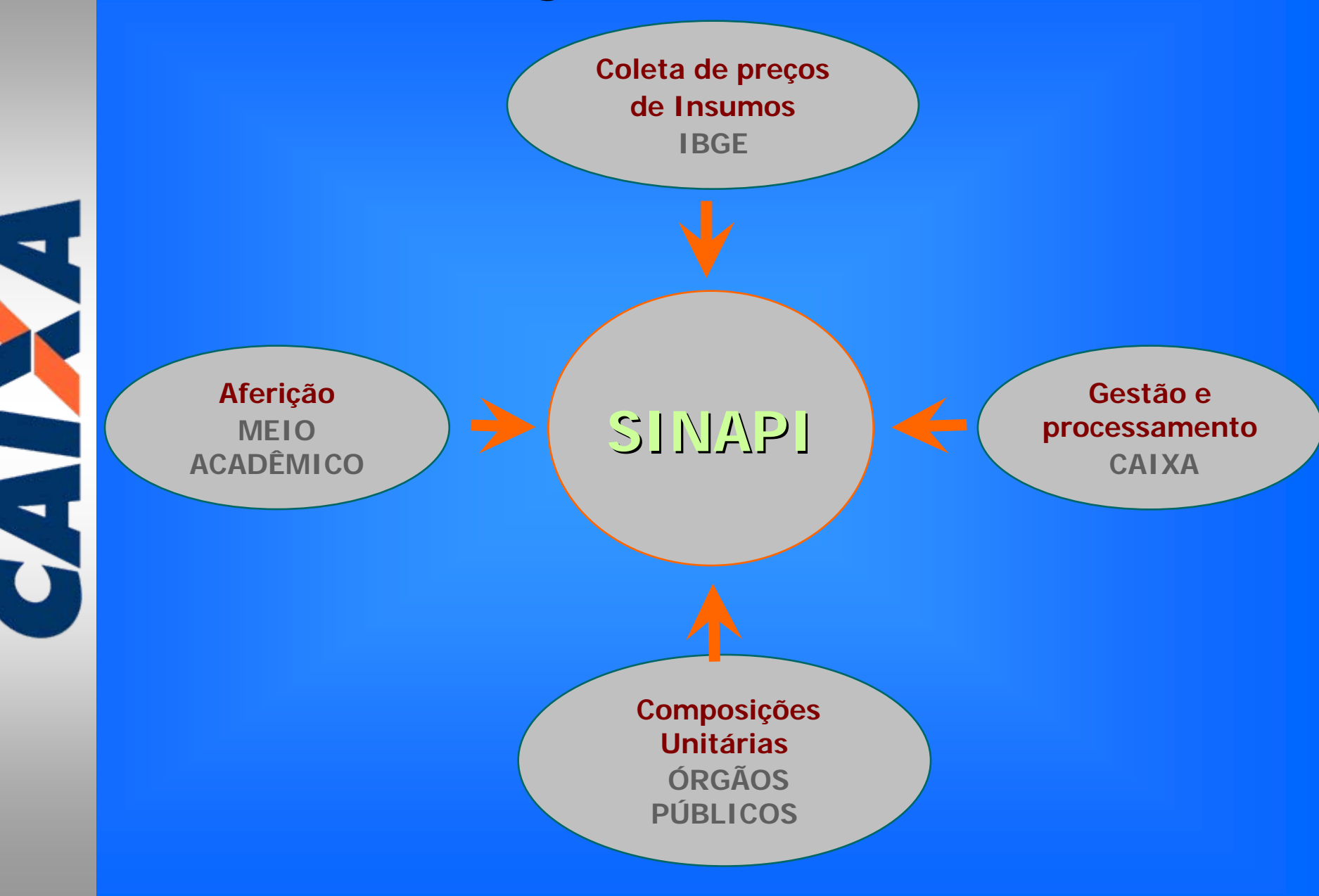

# Gradualidade do Sistema

**ORÇAMENTOS Ex: Casa 2Q-T-36M2**

### **COMPOSIÇÕES DE SERVIÇOS Ex: Revestimento de piso com Cerâmica esmaltada tipo "C"**

### **INSUMOS**

EN LA

**Ex: cimento, Servente, betoneira**

# **INSUMOS**

# **PESQUISA sob responsabilidade IBGE**

A MA

- **5200 insumos têm seus preços divulgados mensalmente para cada uma das 27 praças de coleta de dados (estados e distrito federal).**
- **Os dados são coletados até o dia 15 de cada mês e o tratamento estatístico é realizado até o final do mesmo mês.**
- **Os dados são divulgados até o dia 10 do mês subseqüente à coleta realizada.**

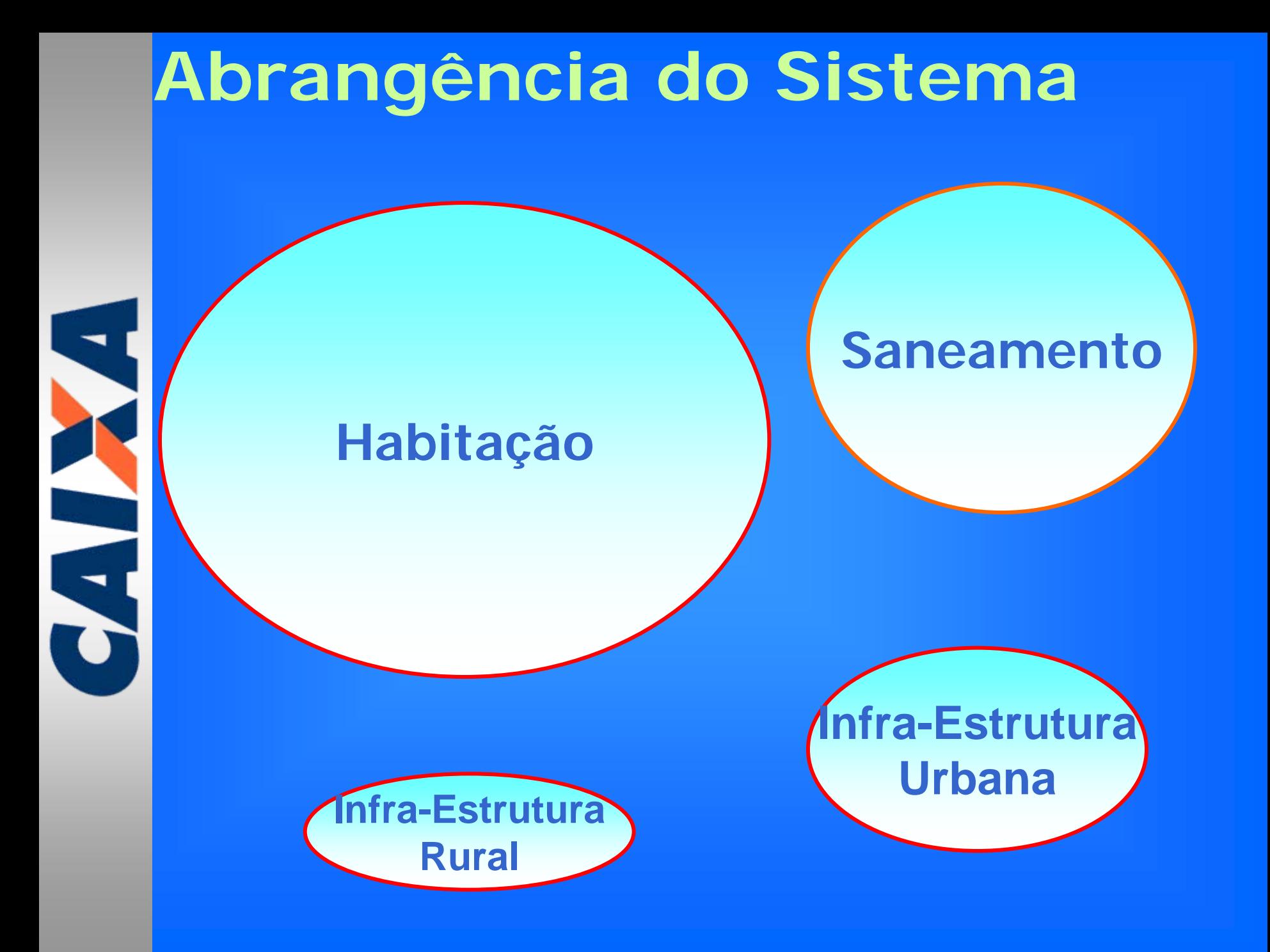

### **Recursos Tecnológico do sistema**

¾ **Aplicativo em plataforma WEB, acessado via INTRANET (CAIXA) e INTERNET (acesso público).**

¾ **Possibilidade download de relatórios de insumos e composições sintéticas e função pesquisa publica para composições analíticas.**

¾**Divulgação de índices e custos de projetos (orçamentos) cadastrados.**

# ¾ **SINAPI WEB (Internet) - Sem restrição de acesso Versões atuais do sistema (WEB) Versões atuais do sistema (WEB)**

**- Contém Índices setoriais, Custos de Projetos-tipo, Relatório de Preços de Insumos e Composições Sintéticas e Consulta a Composições Analíticas.**

### ¾ **SIPCI (Intranet e Internet)**

**- Acesso restrito - Convênio**

**CALCULATION** 

**- Módulo de orçamentação - composições de serviços e orçamentos de Instituições Públicas de todo o País.**

### **SINAPI WEB**

 $\blacktriangledown$ 

CHE NO

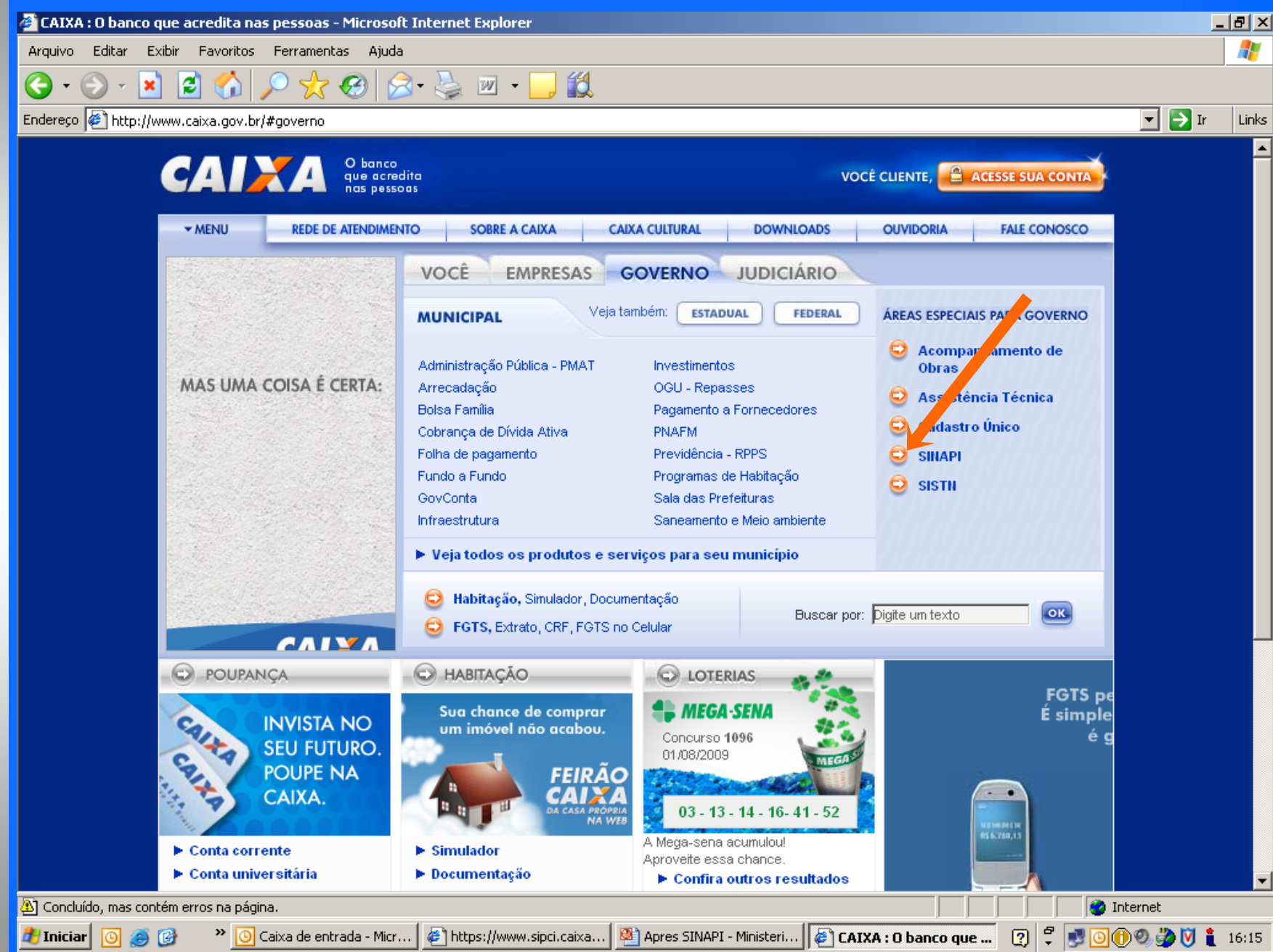

### **SINAPI WEB**

Casa Própria - SINAPI - Microsoft Internet Explorer <u> - 네 지</u> Arquivo Editar Exibir Favoritos Ferramentas Ajuda 8 & 8 13 æ ×  $\epsilon$  $\Box$   $\rightarrow$  Ir Endereço | https://webp.caixa.gov.br/casa/sinapi/index.asp?menu=0 Links  $\blacksquare$ **DESENVOLVIMENTO RANGE URBANO** Home | Desenvolvimento Urbano | Sinapi :: SINAPI - Sistema Nacional de Pesquisa de Custos e Índices da Construção Civil No título "O SINAPI" estão disponíveis links com informações sobre o que é o sistema, breve histórico e sua metodologia. Em "CONJUNTURA" constam informações sobre o setor da construção civil e matéria sobre a evolução de índices econômicos. No link "PESQUISA", além de índices e custos da construção civil e download do arquivo com a mais recente coleta de preços de insumos efetuada pelo IBGE, está disponível, para consulta e impressão, um conjunto de projetos de diferentes tipos, selecionados com o objetivo de oferecer subsídios aos entes interessados. **B** O SINAPI **■ O que é o SIM** ■ Breve Histón ■ Metodologi **E** SIPCI **E CONJUNT RA M** PESQUISA **B** DOWNLOAD RELATÓRIOS DE INSUMOS POR ESTADO **■ DOWNLOAD RELATÓRIOS DE SERVICOS POR ESTADO** ■ SIPCI - Consulta Pública

**A Internet** 

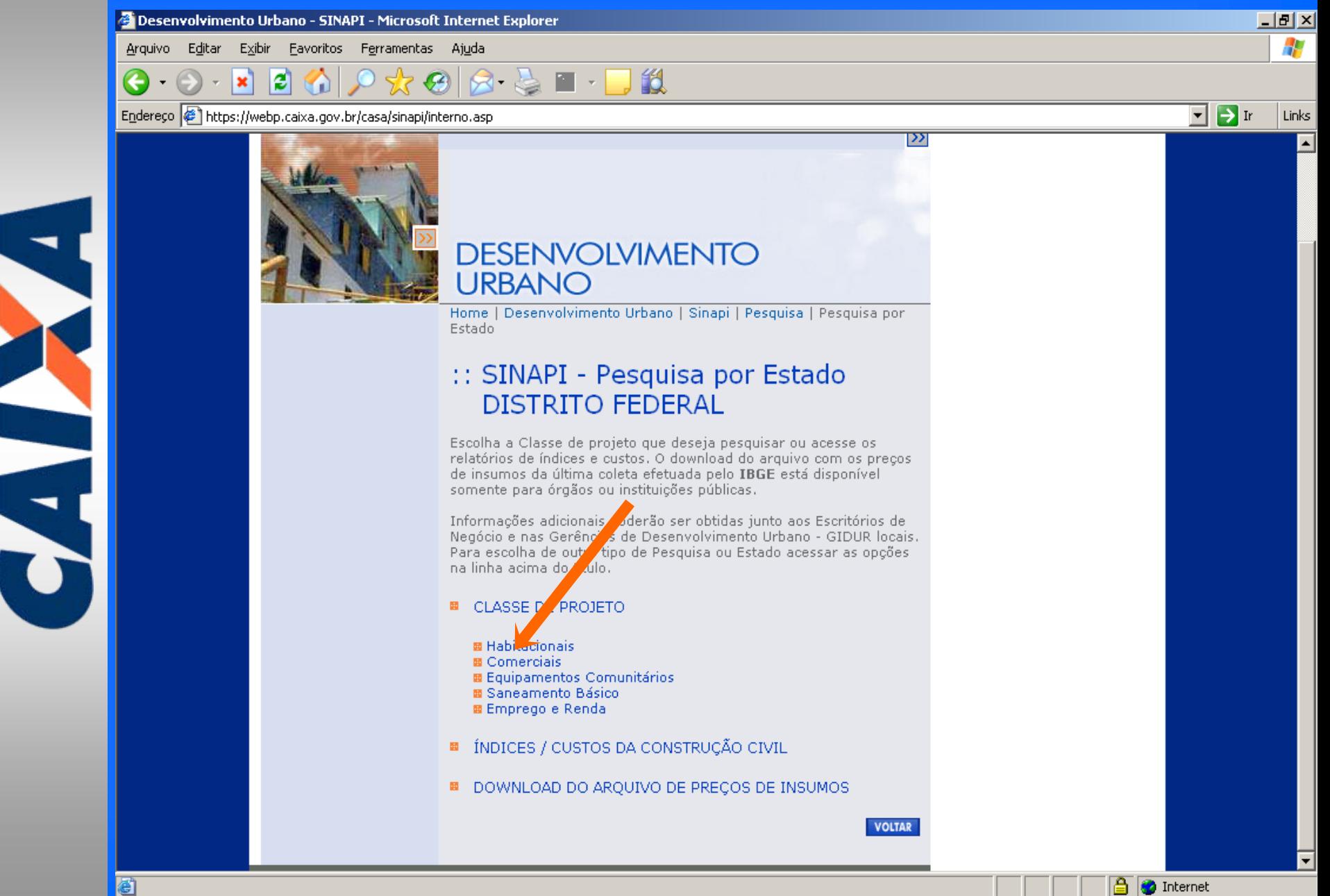

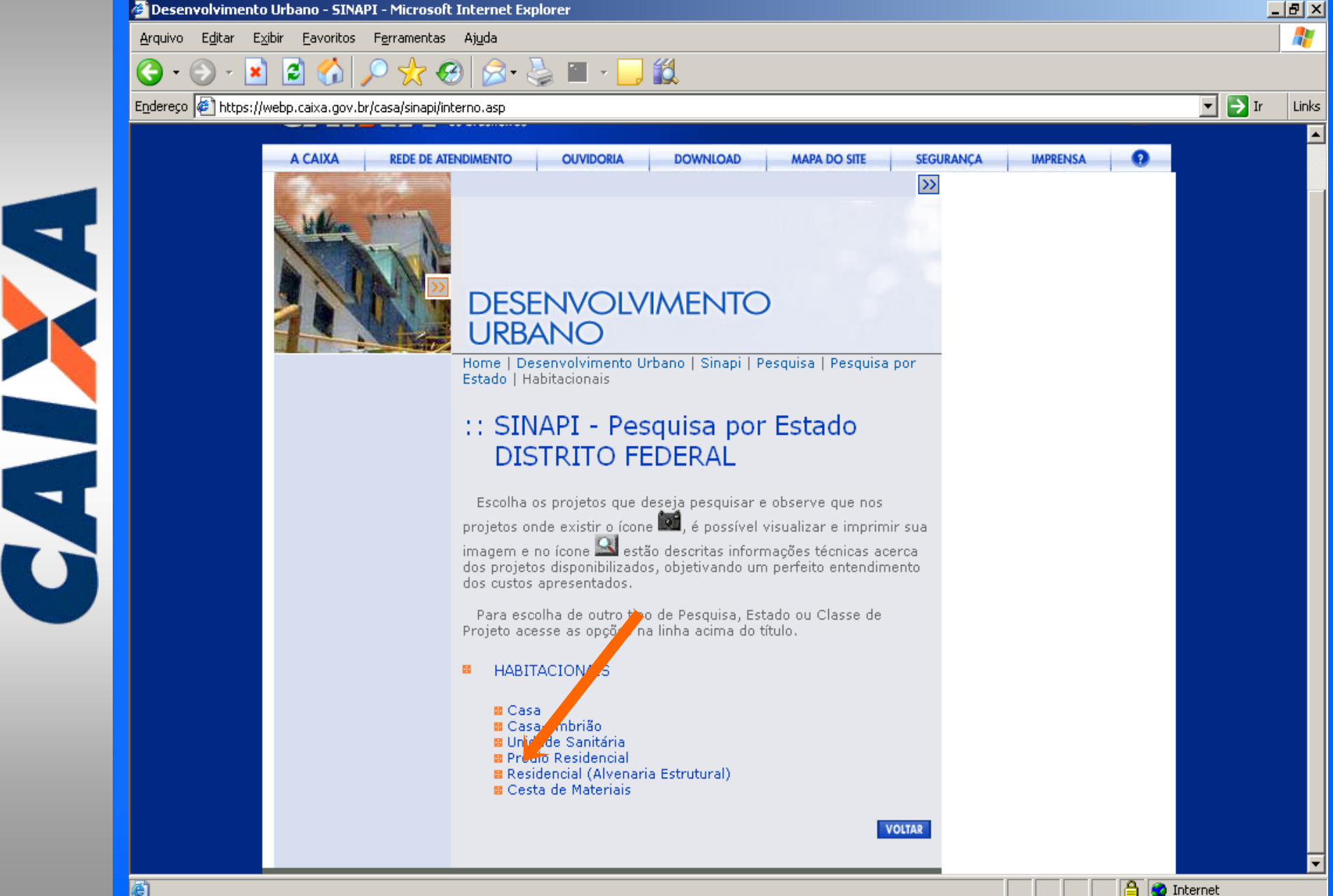

https://webp.caixa.gov.br - CAIXA - Microsoft Internet Explorer

S

Informe o período de consulta e selecione os projetos que deseja, clique no botão "Visualizar Resultado" para visualizar o(s) resultado(s) da pesquisa escolhida. Você pode, ainda, modificar o critério inicial da sua pesquisa identificando um novo estado. Também é possível a mudanca de Tipo de Projeto a partir da área "Nova pesquisa" na parte inferior desta tela, clicando no botão "Pesquisar".

 $\Box$ ulxi ▲

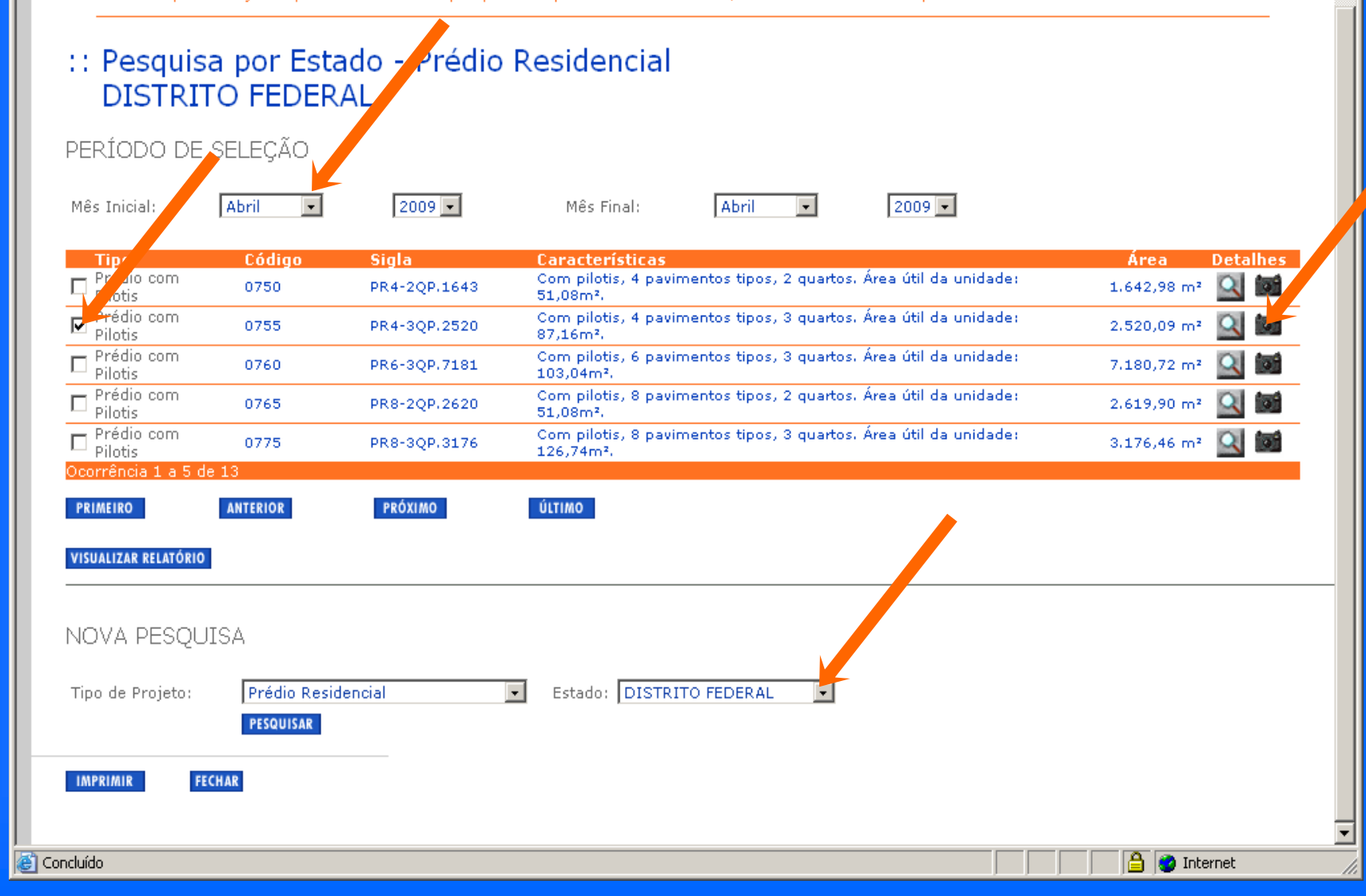

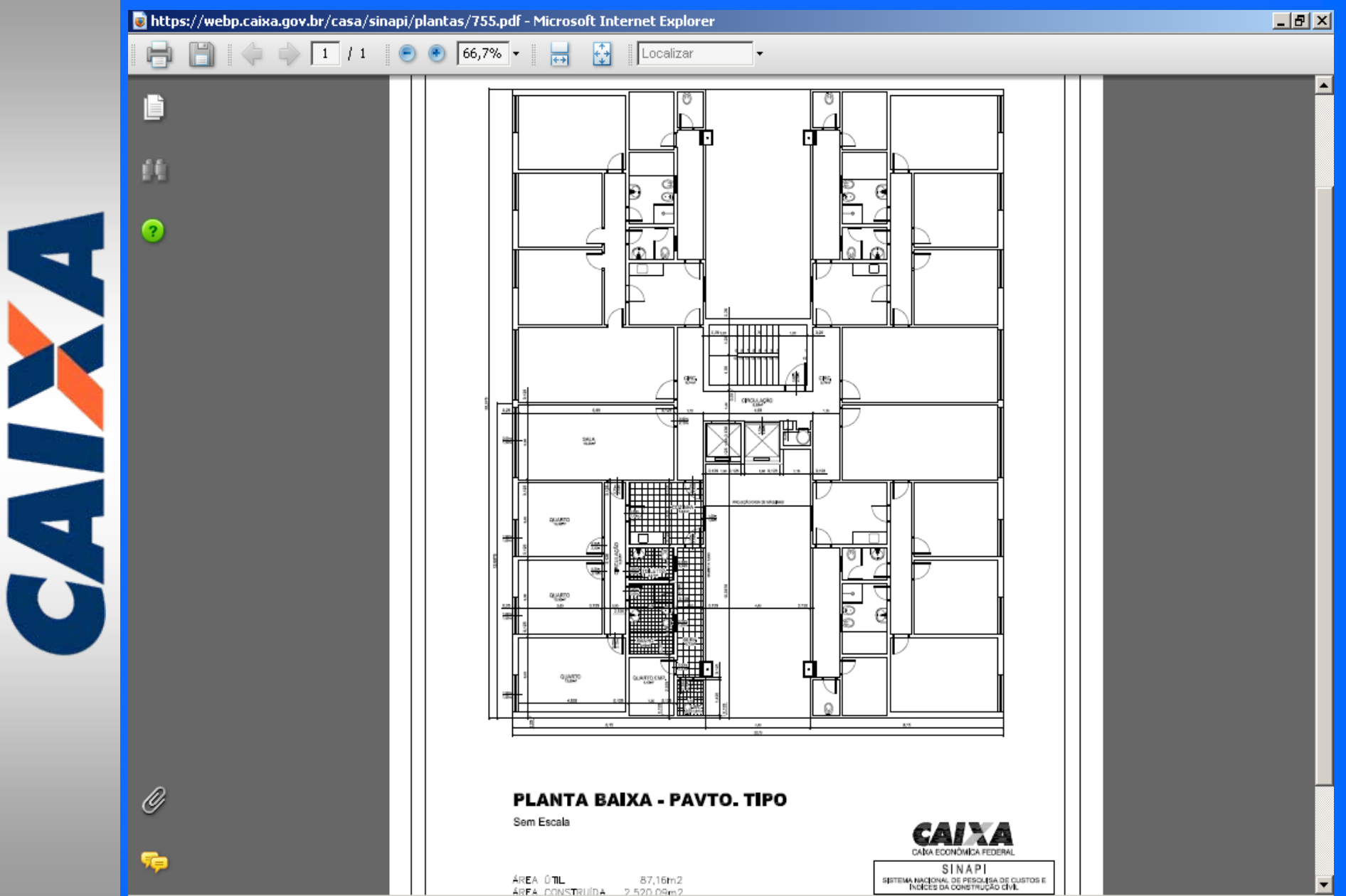

CALL A

**Habitacionais (47 tipologias) – Casas Isoladas (10), Casas Embrião (15), Unidades Sanitárias (02), Prédios residenciais (15) e Cestas Básicas (05);**

**Comerciais (04 tipologias) – Prédios Comerciais (04);** 

-**Equipamentos Comunit Equipamentos Comunitários (20 tipologias) rios (20 tipologias) – Creches – (02), Escolas (02), Postos Saúde (02), Quadras Poliesportivas (04), Centros Comunitários (02), Posto Policial (01), Posto Telefônico (01), Terminal Rodoviário (01), Abrigos de Passageiros (02), Lavanderia Pública (01) e Mercados Públicos (02);**

**Saneamento Ambiental (10 tipologias) – Abastecimento de Água (05) e Esgotamento Sanitário (05);**

**Emprego e Renda (09 tipologias) - Casas de Farinha (05), Casa de Mel e Fábrica de Doces (02), Usina de Arroz (01) e Galpão Avícola (01).**

https://webp.caixa.gov.br - CAIXA - Microsoft Internet Explorer

#### SINAPI - Pesquisa

S

S

Đ

Informe o período de consulta e selecione os projetos que deseja, clique no botão "Visualizar Resultado" para visualizar o(s) resultado(s) da pesquisa escolhida. Você pode, ainda, modificar o critério inicial da sua pesquisa identificando um novo estado. Também é possível a mudança de Tipo de Projeto a partir da área "Nova pesquisa" na parte inferior desta tela, clicando no botão "Pesquisar".

 $\Box$ 

**CAIXA** 

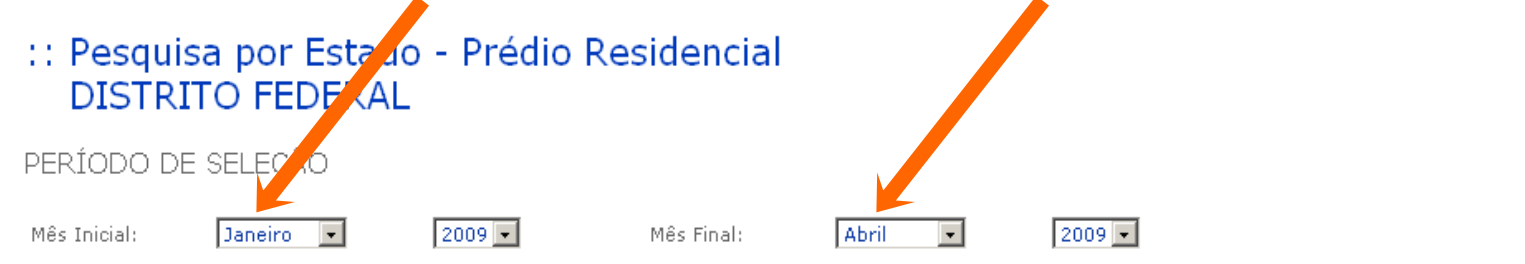

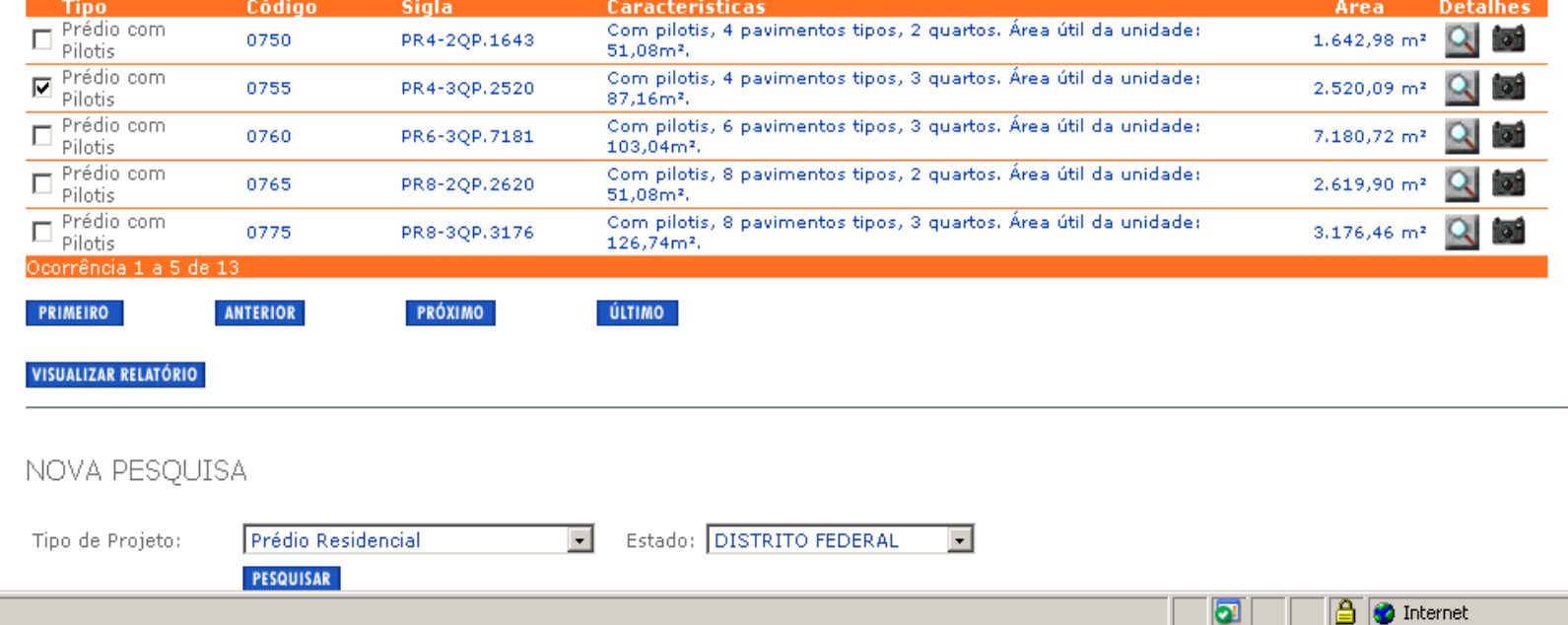

### **SINAPI WEB** (Evolução de custos)

https://webp.caixa.gov.br - CAIXA - Microsoft Internet Explorer

SINAPI - Pesquisa

#### $\Box$ l $\Box$ **GAL**

#### CUSTO UNITÁRIO / EVOLUÇÃO MENSAL

Emitido: 5/8/2009 às 16:39:28 Data de Preço: 04/2009 Unidade Geográfica: DISTRITO FEDERAL Período de Pesquisa Selecionado: Janeiro / 2009 a Abril / 2009

#### Precos Medianos em R\$

BANCO NACIONAL DE REFERENCIA TÉCNICA

Série: CSI1

BDI: 0.00% Sit. Série: Fechada

Classe PR I: Edificação

#### PR4-30P.2520

EDIFÍCIO RESIDENCIAL MULTIFAMILIAR COM PILOTIS, SEM ELEVADOR (CONSIDERADO, APENAS, PONTO DE FORÇA). PAVIMENTOS: PILOTIS (COM APARTAMENTO DE PORTEIRO), 4 PAVIMENTOS TIPO (COM 4 UNIDADES CADA) E COBERTURA (COM 2 UNIDADES). UNIDADE TIPO: SALA, 3 QUARTOS, CIRCULAÇÃO, BANHEIRO, LAVABO, COZINHA, ÁREA DE SERVICO, QUARTO E WC EMPREGADA, ÁREA ÚTIL: 87,16M2.

Área construída: 2.520.09 m<sup>2</sup>

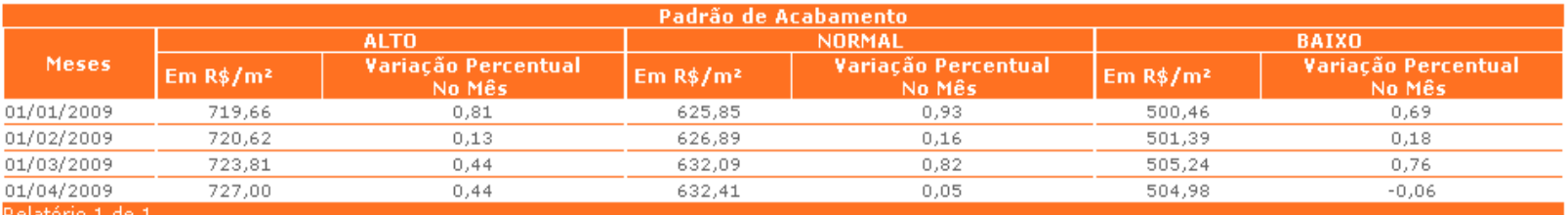

ikelatorio 1 de l

\*Conforme periodicidade definida pelo usuário.

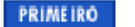

đ

**ANTERIOR** 

**PRÓXIMO** 

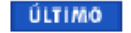

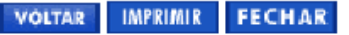

### **SINAPI WEB** (Índices e Custos)

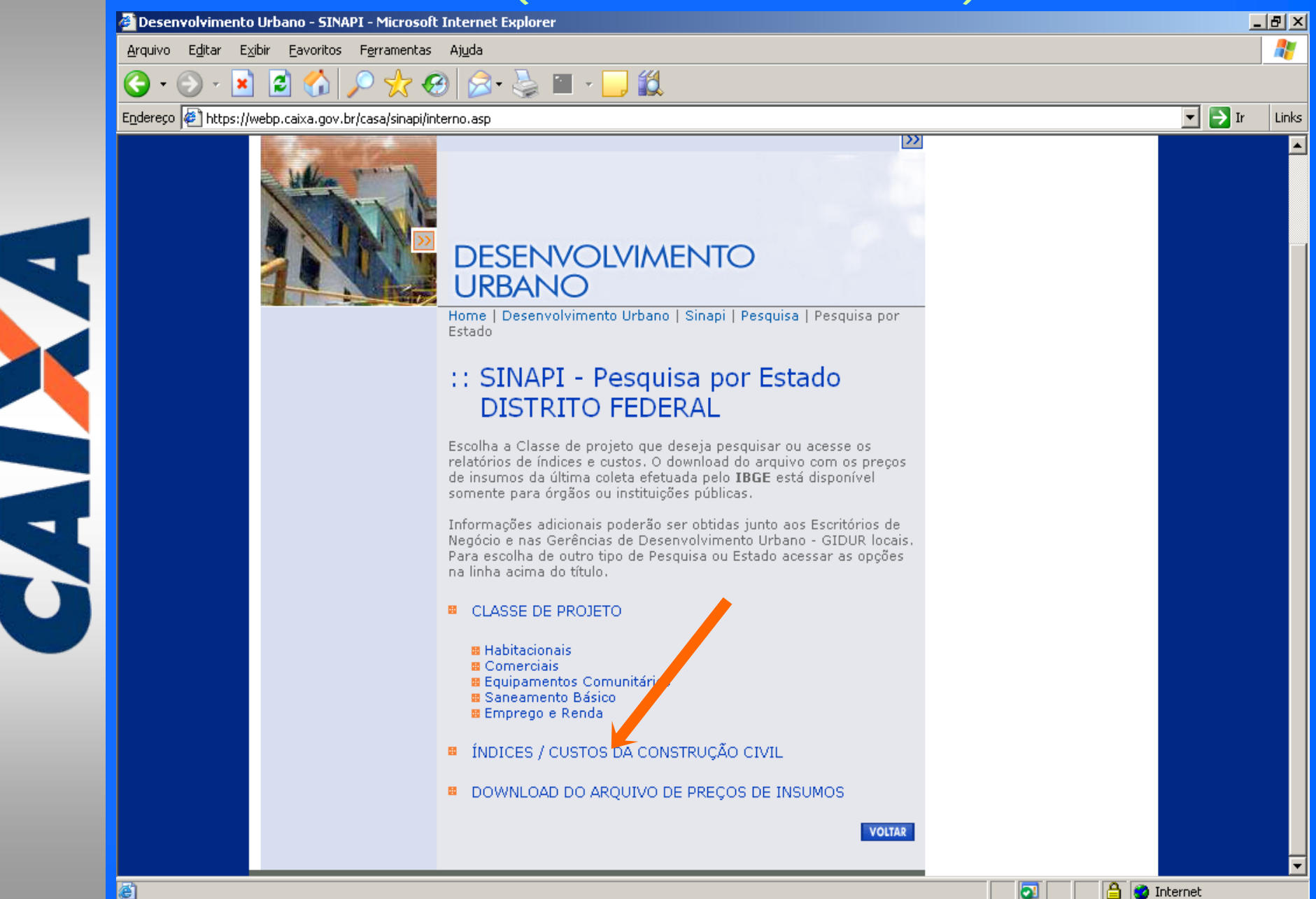

### **SINAPI WEB** (Índices e Custos)

Mihttps://webp.caixa.gov.br - CAIXA - SINAPI - Microsoft Internet Explorer

#### SINAPI - Pesquisa

S

X

Ø

Informe o período de consulta e clique no botão "Visualizar Resultado" para visualizar o resultado da pesquisa dos Índices e Custos da Construção. Você pode, ainda, modificar o critério inicial da sua pesquisa identificando o novo estado ou a nova região a partir da área "Nova Pesquisa" na parte inferior desta tela, clicando no botão "Pesquisar".

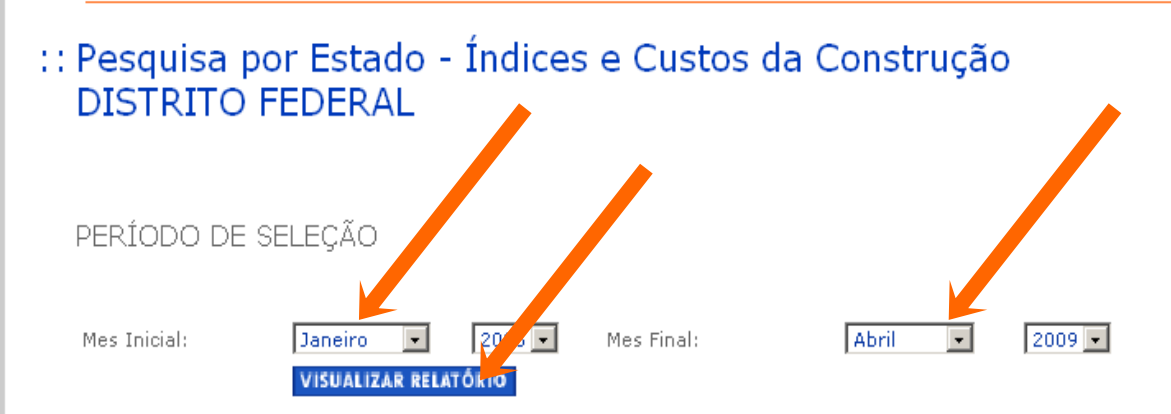

NOVA PESQUISA **DISTRITO FEDERAL**  $\vert \cdot \vert$ Estado: **PESQUISAR FECHAR** 

₿. **O** Internet  $\Box$  $\Box$  $\times$ 

**CAIXA** 

### **SINAPI WEB** (Índices e Custos)

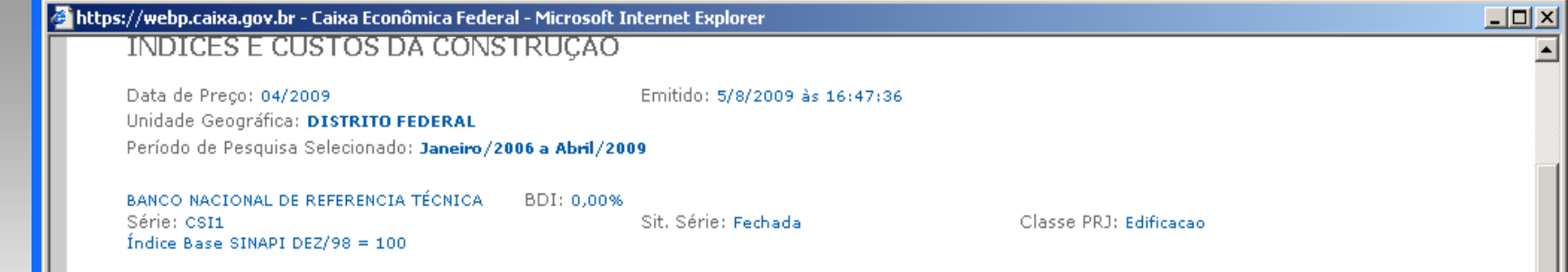

ᅬ

**A** Internet

#### ÍNDICES E CUSTOS DA CONSTRUÇÃO

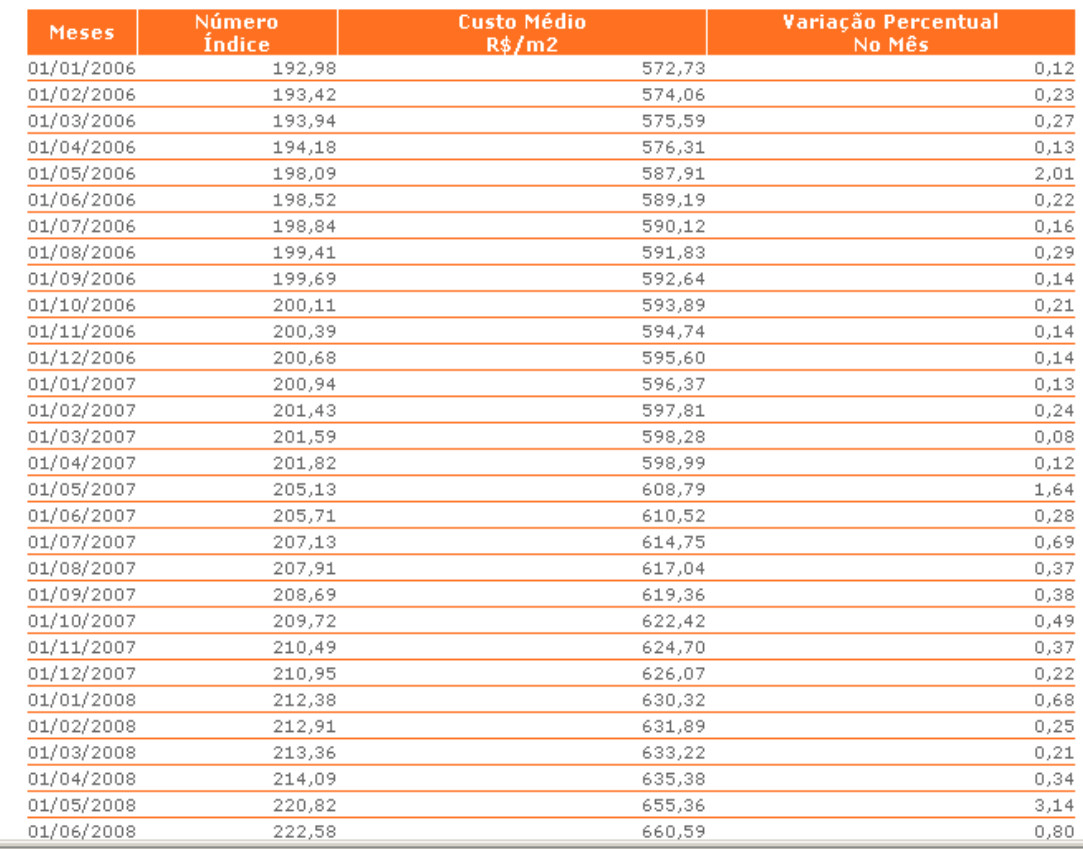

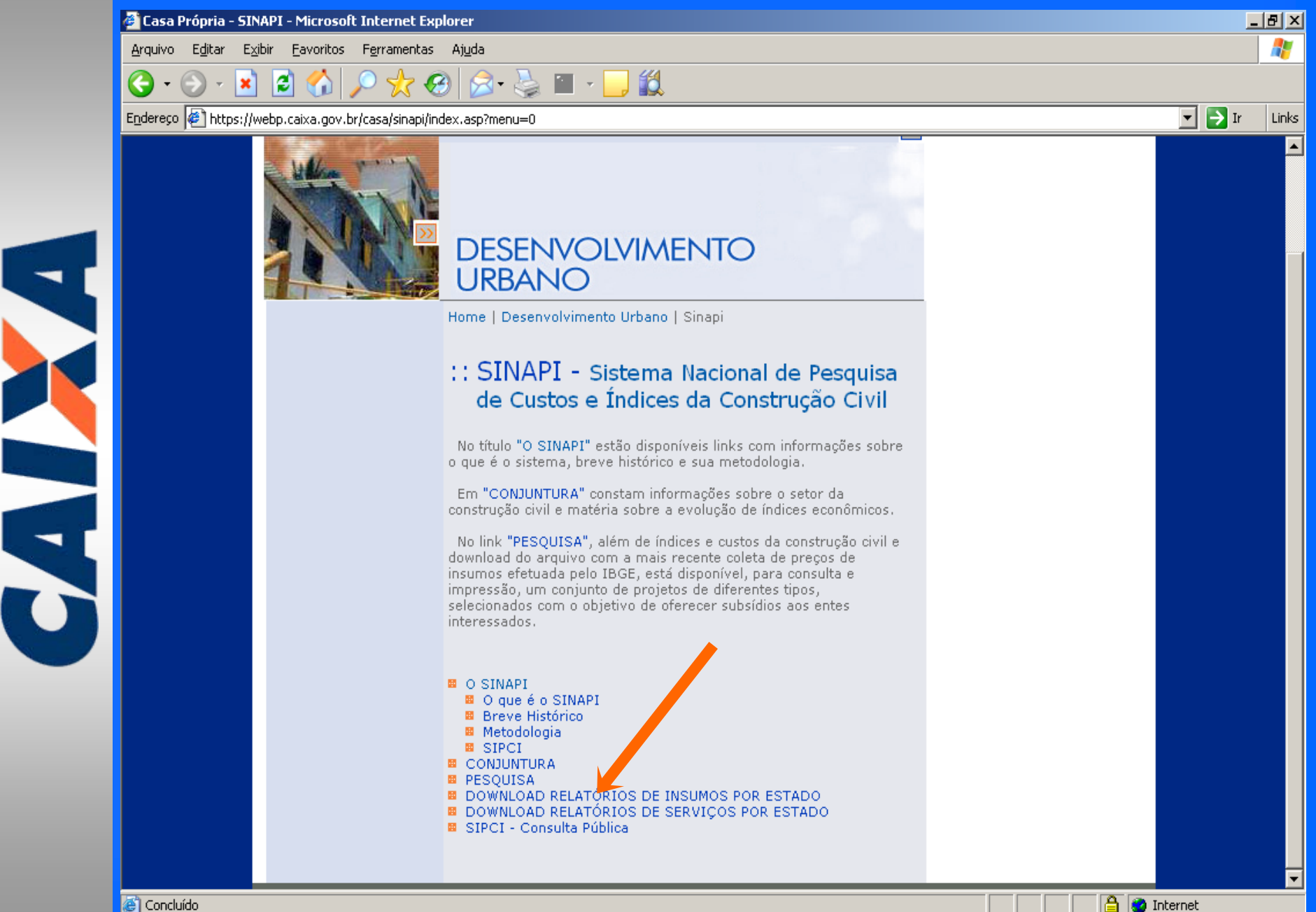

Concluído

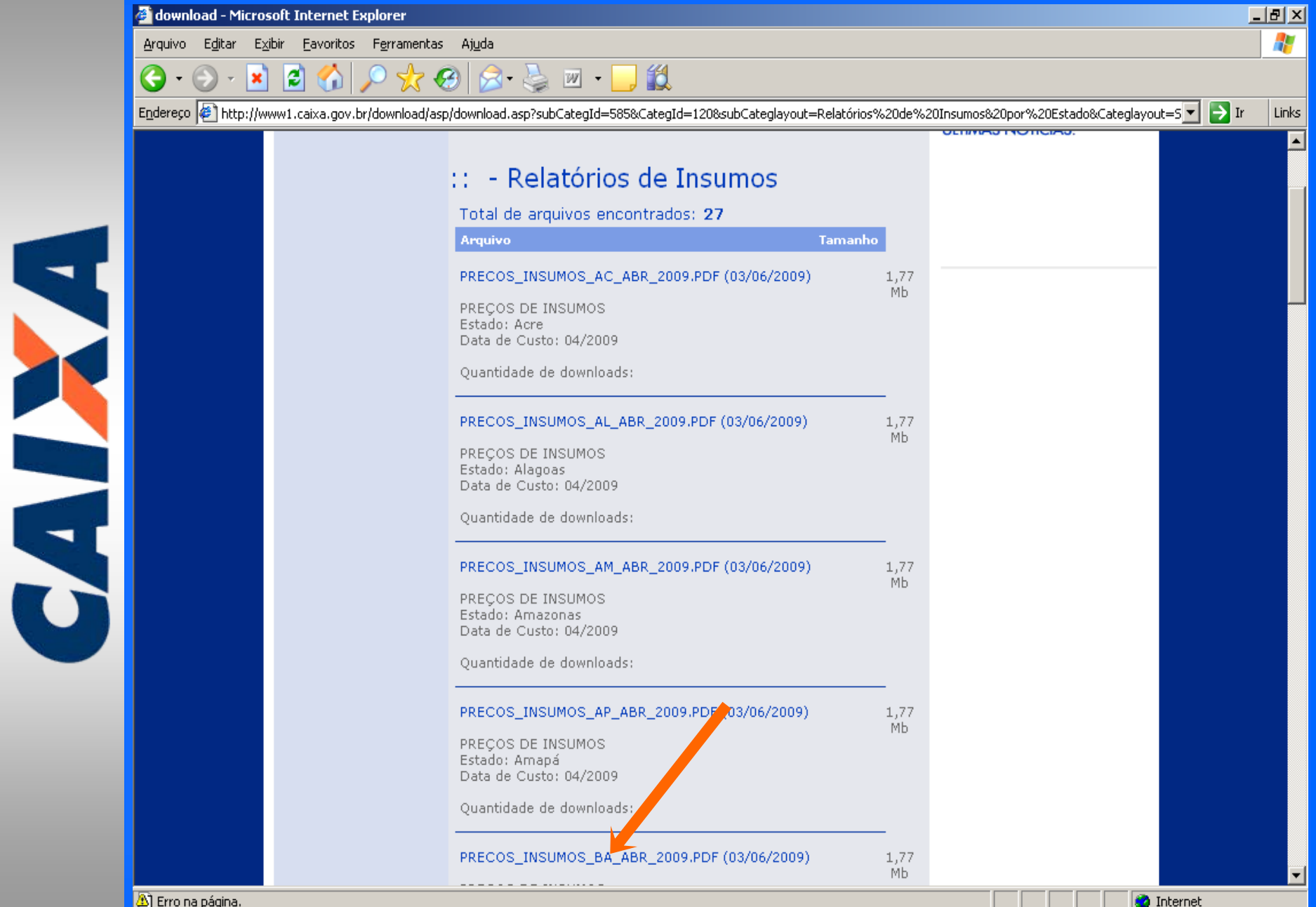

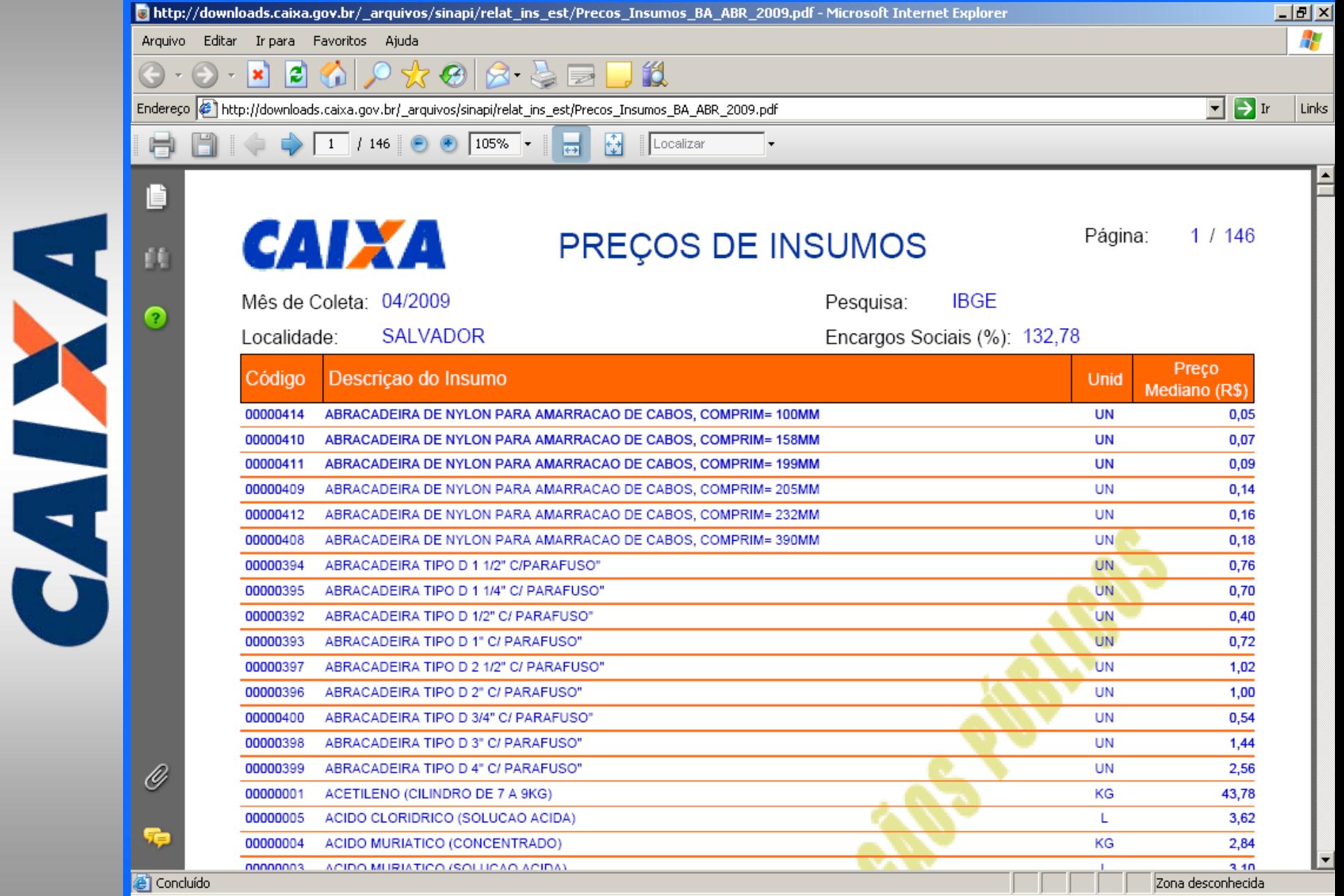

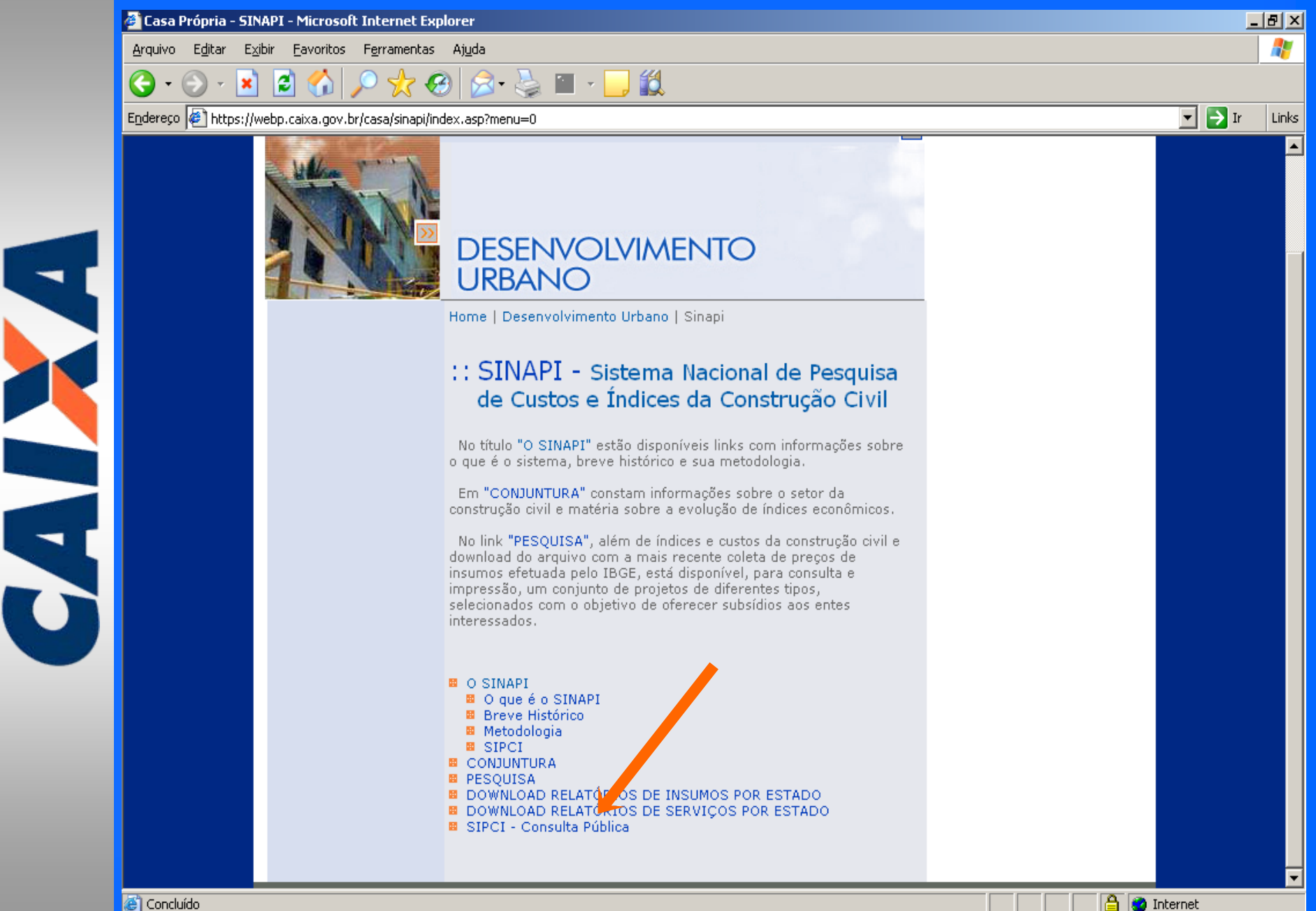

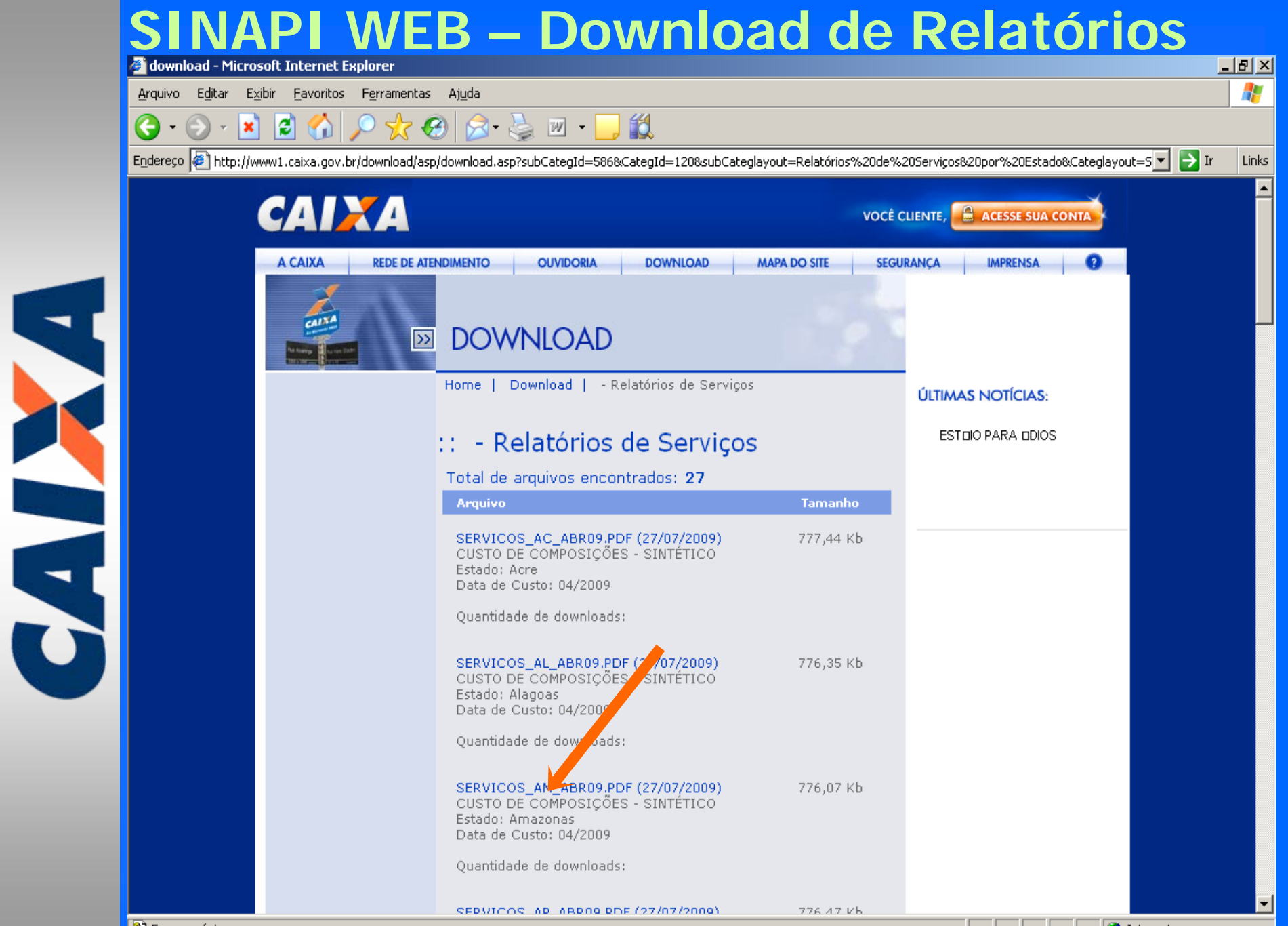

<mark>A</mark> Erro na página.

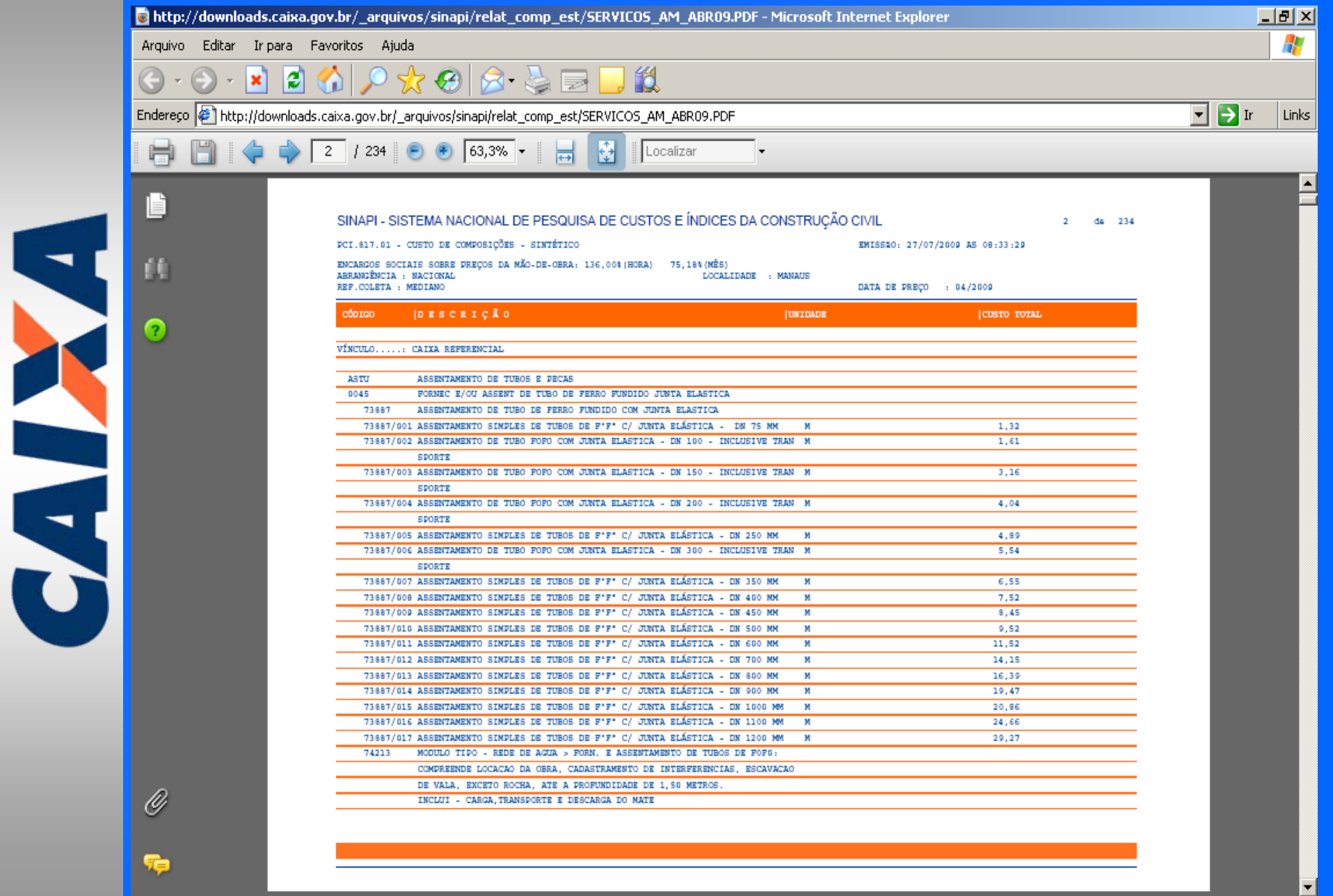

Concluído

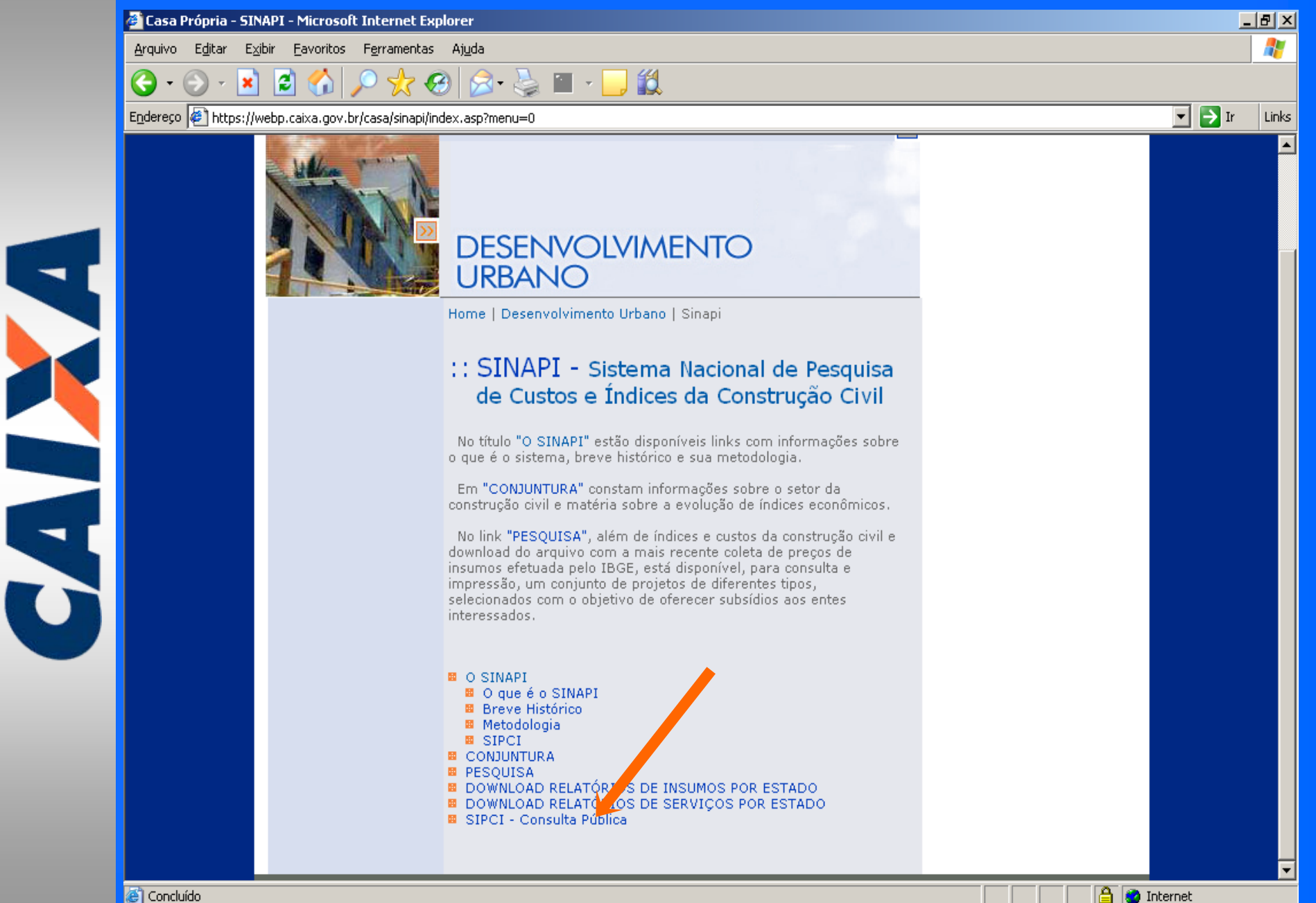

Concluído

https://www.sipci.caixa.gov.br - SINAPI - Sistema de Preços Custos e Índices - Microsoft Internet Explorer 上回凶 **CAIX I SINAPI** Pesquisar Manuais Sair Insumo Composição **EXPLANATION SINAPI - SIPCI** Sistema de Preços, Custos e Índices. Escolha uma opção no menu superior.

**O** Internet

https://www.sipci.caixa.gov.br - SINAPI - Sistema de Preços Custos e Índices - Microsoft Internet Explorer 口回凶 **CAIXA SINAPI** Pesquisar **Manuais** Sair :: Pesquisar Composição **B PESQUISA PO ESCRIÇÃO O CÓDIGO** C Código © Descriçã Básica Buscar na Descrição: ALVENARIA<sup>T</sup> C Somente no Início © Que Contenha **PESQUISAR** 

固

S

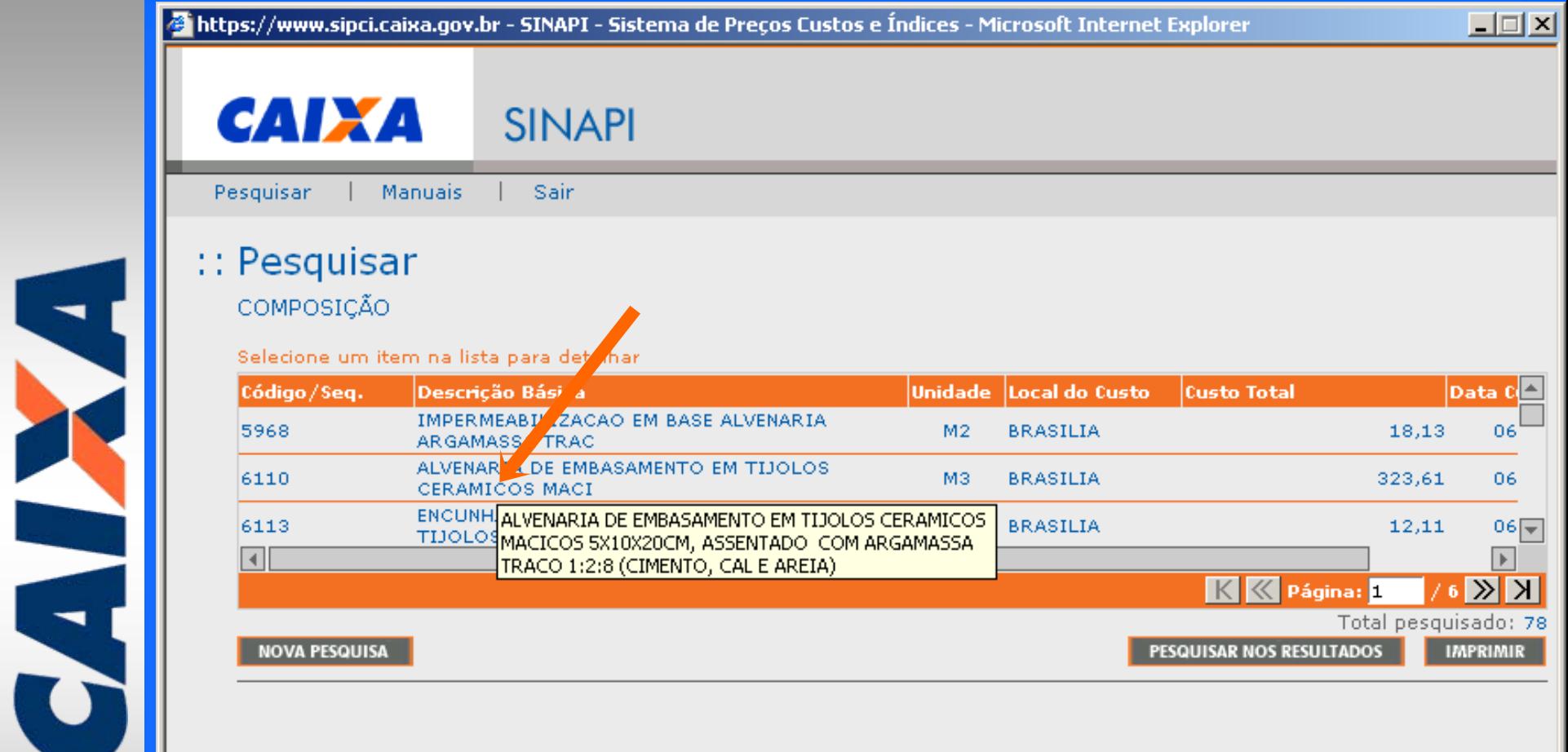

固

h.

Mihttps://www.sipci.caixa.gov.br - SINAPI - Sistema de Preços Custos e Índices - Microsoft Internet Explorer 口回凶 **CAIXA SINAPI** Sair Pesquisar Manuais : : Pesquisar COMPOSICÃO Selecione um item na lista para detalhar Unidade Local do Custo **Custo Total** Data C Código/Seq. **Descrição Básica** IMPERMEABILIZACAO EM BASE ALVENARIA 5968  $M2$ **BRASILIA** 18,13 06 ARGAMASSA TRAC ALVENARIA DE EMBASAMENTO EM TIJOLOS **BRASILIA** 06 6110 M3 323,61 CERAMICOS MACI ENCUNHAMENTO (APERTO DE ALVENARIA) EM 6113 **BRASILIA**  $06$ м  $12,11$ TIJOLOS CERA V  $\left| \cdot \right|$  $\blacktriangleright$  $\overline{\mathbb{K}}\ll$  Página:  $\Gamma$  $K$   $\propto$   $\sim$ Total pesquisado: 78 **NOVA PESQUISA PESQUISAR NOS RESULTADOS IMPRIMIR** (ARGAMASSA TRACO 1:2:8 (CIMENTO, CAL E AREIA)  $\blacktriangle$ Descrição Complementar:  $\overline{\phantom{a}}$ BRASILIA Abrangên da do custo: **NACIONAL** Local: Custo Total: 323,61 Enca gos Sociais: Hora: 119,13% **ITENS E COEFICIENTES SAIR VOLTAR** ø **O** Internet

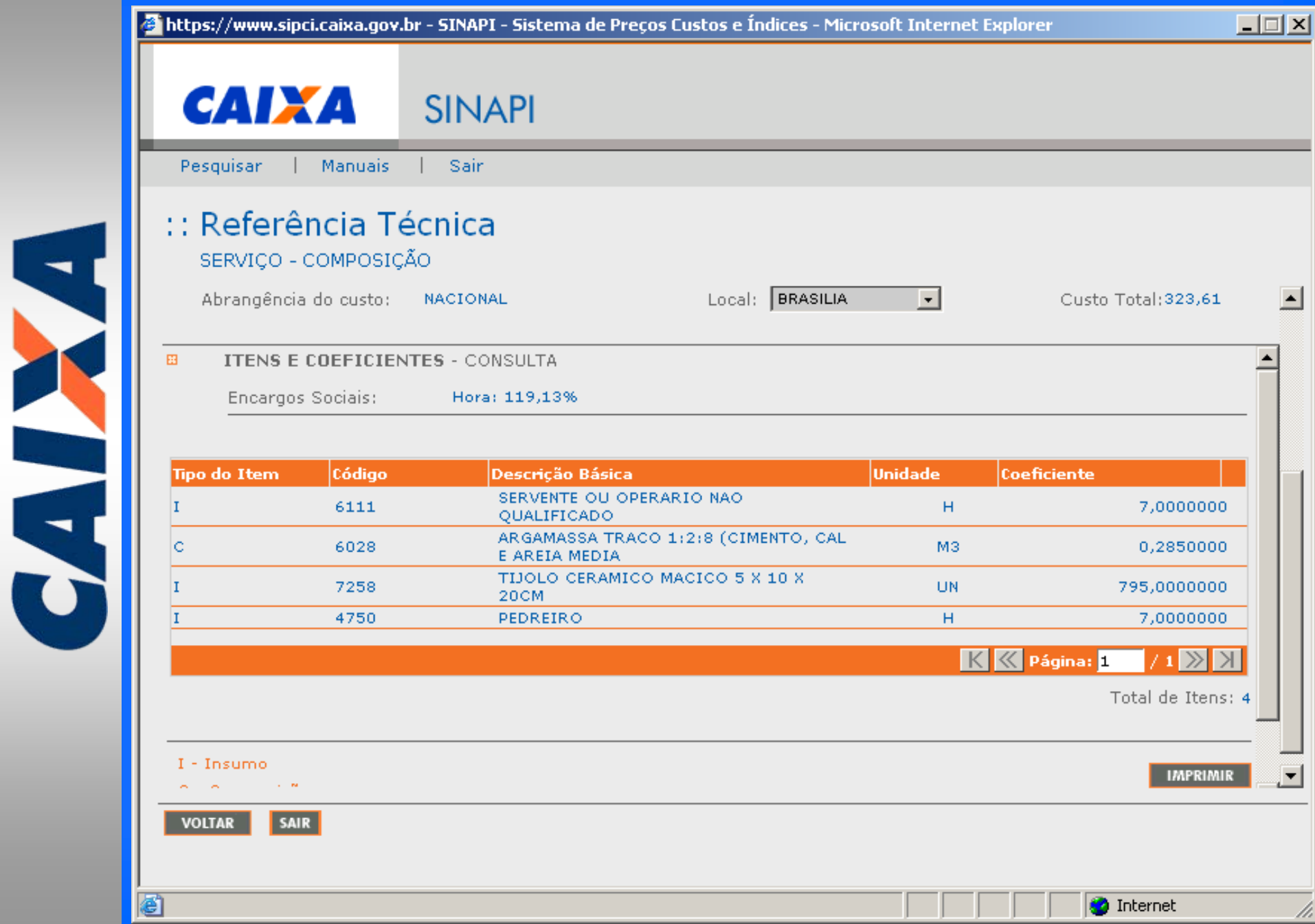

### **SINAPI SIPCI**

THE PLAN

- **Acesso através de senha;**
- **Níveis de acesso para impedir alteração não intencional;**
- **Permite ao conveniado criar composições e projetos utilizando insumos pesquisados pelo IBGE – atendimento à LDO;**
- **Permite ao conveniado criar novos insumos e vinculá-los a um insumo coletado pelo IBGE ou informar preços mensalmente.**

**5.200 insumos 49.000 composições de custos 1.400 projetos** 

# **GESTÃO DO SISTEMA**

**GEPAD - GERÊNCIA NACIONAL DE PADRÕES E NORMAS TECNICAS[gepad@caixa.gov.br](mailto:gepad@caixa.gov.br)**

**CLÓVIS MARCELO DIAS BUENO – Gerente NACIONAL (61) 3206-8056 – [gepad@caixa.gov.br](mailto:gepad@caixa.gov.br)**

**GEPAD02 - GERÊNCIA DE PADRÕES E PLANEJAMENTO [gepad02@caixa.gov.br](mailto:gepad02@caixa.gov.br)**

Y

**SÉRGIO RODOVALHO – Gerente SINAPI [sergio.pereira@caixa.gov.br](mailto:sergio.pereira@caixa.gov.brf) fone (61) 3206.8345**

**ANDRE MURILO MUZZI DE PAULA RIBEIRO– Coordenador SINAPI [andre.m.ribeiro@caixa.gov.br](mailto:andre.m.ribeiro@caixa.gov.br) fone (21) 2202.3261**

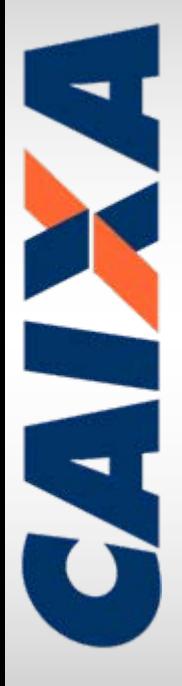

# **AGRADECEMOS A OPORTUNIDADE.**